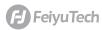

## Feiyu pocket

## Firmware Upgrade

You can upgrade firmware online or via microSD card, it is recommended to upgrade online.

## Upgrade via microSD card

- (1) Visit https://www.feiyu-tech.com/feiyu-pocket/, and download corresponding firmware to microSD card. \*\*Note: Please do not rename firmware name.
- (2) After insert microSD card in Feiyu pocket, long press power button to turn on camera and wait for upgrade. And Feiyu pocket's screen will show "upgrading".
  - \*\*An UHS- I Speed Grade 3 (U3) rating microSD card (equipped by user) is required.
  - \*A formal microSD card from well-known brands (like Samsung, Sandisk, Kingston, etc.) is recommended.

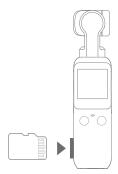

(3) After upgrade successed, camera would auto turn off, please long press power button to restart.

## Upgrade online

- (1) Turn on Feiyu Cam App, after connecting Feiyu Pocket, tap [ **Mine** ] option, and tap···, choose "Upgrade Feiyu Pocket". \*\*Please insert microSD card, and connect to mobile network before upgrading.
- (2) Wait for upgrade, and Feiyu pocket's screen will show "upgrading".
- (3) After upgrade successed, camera would auto turn off, please long press power button to restart.

Read the detailed manual for more usage of the product.

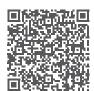

- 1-